# **Gong - Correccion - Mejora #1579**

## **Edición de usuario, en el módulo de administración**

2013-01-18 12:29 - Txema Larrea

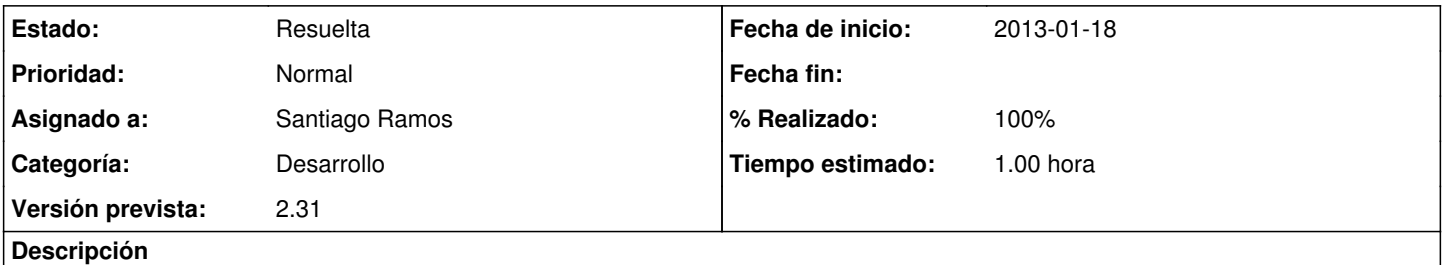

En el módulo de administración, el editar un usuario, aparece una basurilla de código en la parte izquierda de la ventana. Se adjunta documento con imagen de la misma.

### **Histórico**

#### **#1 - 2013-01-21 13:24 - Santiago Ramos**

- *Categoría establecido a Desarrollo*
- *Estado cambiado Nueva por Asignada*
- *Asignado a establecido a Santiago Ramos*
- *Versión prevista establecido a 2.31*
- *Tiempo estimado establecido a 1.00*

#### **#2 - 2013-01-21 13:36 - Santiago Ramos**

- *Estado cambiado Asignada por Resuelta*
- *% Realizado cambiado 0 por 100*

#### **Ficheros**

Version\_2\_30\_Fallo01.odt 37,3 KB 2013-01-18 Txema Larrea